Oracle FLEXCUBE UBS - OFLO Integration Guide Release 14.4.0.4.0 Part No. F42209-01 [May] [2021]

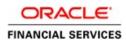

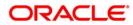

### ORACLE

FCUBS - RPM Integration Guide [May] [2021] Version 14.4.0.4.0

Oracle Financial Services Software Limited Oracle Park Off Western Express Highway Goregaon (East) Mumbai, Maharashtra 400 063 India

Worldwide Inquiries: Phone: +91 22 6718 3000 Fax: +91 22 6718 3001

www.oracle.com/financialservices/

Copyright © [2018], [2021], Oracle and/or its affiliates. All rights reserved.

Oracle and Java are registered trademarks of Oracle and/or its affiliates. Other names may be trademarks of their respective owners.

U.S. GOVERNMENT END USERS: Oracle programs, including any operating system, integrated software, any programs installed on the hardware, and/or documentation, delivered to U.S. Government end users are "commercial computer software" pursuant to the applicable Federal Acquisition Regulation and agency-specific supplemental regulations. As such, use, duplication, disclosure, modification, and adaptation of the programs, including any operating system, integrated software, any programs installed on the hardware, and/or documentation, shall be subject to license terms and license restrictions applicable to the programs. No other rights are granted to the U.S. Government.

This software or hardware is developed for general use in a variety of information management applications. It is not developed or intended for use in any inherently dangerous applications, including applications that may create a risk of personal injury. If you use this software or hardware in dangerous applications, then you shall be responsible to take all appropriate failsafe, backup, redundancy, and other measures to ensure its safe use. Oracle Corporation and its affiliates disclaim any liability for any damages caused by use of this software or hardware in dangerous applications.

This software and related documentation are provided under a license agreement containing restrictions on use and disclosure and are protected by intellectual property laws. Except as expressly permitted in your license agreement or allowed by law, you may not use, copy, reproduce, translate, broadcast, modify, license, transmit, distribute, exhibit, perform, publish or display any part, in any form, or by any means. Reverse engineering, disassembly, or decompilation of this software, unless required by law for interoperability, is prohibited.

The information contained herein is subject to change without notice and is not warranted to be error-free. If you find any errors, please report them to us in writing.

This software or hardware and documentation may provide access to or information on content, products and services from third parties. Oracle Corporation and its affiliates are not responsible for and expressly disclaim all warranties of any kind with respect to third-party content, products, and services. Oracle Corporation and its affiliates will not be responsible for any loss, costs, or damages incurred due to your access to or use of third-party content, products, or services.

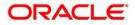

# **Table of Contents**

| 1. AB                    | OUT THIS MANUAL                                                               |            |
|--------------------------|-------------------------------------------------------------------------------|------------|
|                          | PURPOSE<br>AUDIENCE<br>LIST OF TOPICS<br>ACRONYM AND ABBREVIATION             | 1-1<br>1-1 |
| 2. INT                   | EGRATION GUIDE                                                                | 2-1        |
| 2.1<br>2.2<br>2.3<br>2.4 | INTRODUCTION<br>PRE-REQUISITE<br>MAINTENANCE FOR FCUBS<br>MAINTENANCE FOR RPM | 2-1        |

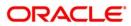

# 1. About this Manual

# 1.1 Purpose

This manual is to help with Integration of Oracle FLEXCUBE Universal Banking Retail Process Management Product with Oracle FLEXCUBE Universal Banking acting as the backend Product Processor.

# 1.2 Audience

This guide is primarily intended for the following user/user roles:

#### Table 1: Audience

| Role                           | Function                                       |
|--------------------------------|------------------------------------------------|
| Implementation<br>and IT Staff | Implementation and maintenance of the software |

# 1.3 List of Topics

#### Table 2: Topics

| Role              | Function                                                                                               |
|-------------------|----------------------------------------------------------------------------------------------------|
| Integration Guide | This chapter helps you to integrate Retail Process Management product with FLEXCUBE Universal Banking. |

### 1.4 Acronym and Abbreviation

Following are some of the acronyms and abbreviations you are likely to find in the manual:

#### Table 3: Acronym

| Abbreviation | Description                                                 |
|--------------|-------------------------------------------------------------|
| FCUBS        | FLEXCUBE Universal Banking                                  |
| RPM          | Oracle FLEXCUBE Universal Banking Retail Process Management |

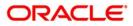

# 2. Integration Guide

### 2.1 Introduction

You can integrate Oracle FLEXCUBE Universal Banking Retail Process Management with FLEXCUBE Universal Banking acting as the backend Product Processor. This document briefs you about the specific steps needed for integration of these two products and specific maintenances.

# 2.2 Pre-requisite

Specify User Id and Password, and login to FCUBS Home screen.

# 2.3 Maintenance for FCUBS

Gateway setup should be done in FCUBS for particular source system (RPM) by doing maintenance in the below mentioned screens.

1. CODSORCE - Upload Source Maintenance

#### Figure 1: Upload Source Maintenance

| RACLE                                |                                                    | Multi Factor Not Authenticated                                                                                                    | Entity : ENTITY_ID1                      | ff Branch : 000      | 🕑 2020-03-26 🛛 🖷 Window                         | ANILORPM2 | CODSORC |      |
|--------------------------------------|----------------------------------------------------|----------------------------------------------------------------------------------------------------|------------------------------------------|----------------------|-------------------------------------------------|-----------|---------|------|
| Home Interactions Next Gen UI Custom | er Workflow Tasks Pret<br>Upload Source Maintenand | eferences                                                                                                    |                                          |                      |                                                 | 4         | F G     | - ×  |
|                                      | New Copy Close Uni                                 | Rock Peer Enter Cuery Source Dose * RPM urce Description Retail Process Managemen Wess Otat From FLEXCUBE System Authorization Required | formation Message<br>Information Message | Saved and Authorized |                                                 | Qk        |         |      |
|                                      | Maker ANILG2<br>Checker ANILG2                     |                                                                                                    | Mod No                                   | 1                    | Record Status Oper<br>Authorization Status Auth |           |         | Exit |

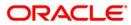

2. CODUPLDM – Upload Source Preferences Maintenance – For modules CL and ST

Figure 2: Upload Source Preferences Maintenance

| ACLE                                        |                                     | Multi Factor Not Authenticated | Entity : ENTITY_ID1 | ff Branch : 000 🕑 2020-0 | 3-26 🐃 Window 🚊 A                            | NILGRPM2 CODUPLE | DF 🕨 |
|---------------------------------------------|-------------------------------------|--------------------------------|---------------------|--------------------------|----------------------------------------------|------------------|------|
| Home Interactions Next Gen UI Customer Work | kflow Tasks Preferences             |                                |                     |                          |                                              | 4 5 6            |      |
| Upload                                      | d Source Preferences Maintenance    |                                |                     |                          |                                              |                  |      |
| New                                         | Copy Close Unlock Print Enter Query |                                |                     |                          |                                              |                  |      |
|                                             | Source Code * RPM                   |                                |                     |                          |                                              |                  |      |
|                                             | Module Code * ST                    |                                |                     |                          |                                              |                  |      |
| Erro                                        | or Handling                         |                                | Post Upload         |                          |                                              |                  |      |
|                                             | On Error * Reject 🛩                 |                                |                     | Status *                 | Authorized ~                                 |                  |      |
|                                             | On Override * Ignore 🛩              |                                |                     | Purge Days               |                                              |                  |      |
|                                             | On Repairable Exception Reject      | Information Message            |                     |                          | v Deferred Processing<br>v EOD with Deferred | 1                |      |
|                                             | On Queue Exception Reject           | Information Message            |                     |                          | tion Allowed                                 |                  |      |
|                                             |                                     | Record Successfully Saved a    | nd Authorized       |                          |                                              |                  |      |
|                                             |                                     |                                |                     |                          |                                              |                  |      |
|                                             |                                     |                                |                     |                          |                                              |                  |      |
|                                             |                                     |                                |                     |                          |                                              |                  |      |
|                                             |                                     |                                |                     |                          |                                              |                  |      |
| Function                                    | on Id Preferences                   |                                |                     |                          | DK                                           |                  |      |
|                                             | Maker ANILG2 D                      | ate Time: E0E000-E0 TE.05.TE   | 1100 TV0            |                          | weeverd Status Open                          |                  | Exit |
|                                             | Checker ANILG2                      | ate Time: 2020-03-26 12:59:12  |                     | Auth                     | prization Status Authorized                  |                  | E.M. |

3. GWDETSYS – External System Maintenance

Figure 3: External System Maintenance

| DRACLE  |             |             |          |              |           |                  |                |            | Multi Factor Not Authenticated | Entity ENTITY_ID1 | ff Branch : 000  | 2020-03-26  | Window          | ANILGRPM2          | GWDETS | SY: | *   |
|---------|-------------|-------------|----------|--------------|-----------|------------------|----------------|------------|--------------------------------|-------------------|------------------|-------------|-----------------|--------------------|--------|-----|-----|
| Home In | nteractions | Next Gen UI | Customer | Workflow     | Tasks     | Preferences      |                |            |                                |                   |                  |             |                 | 4                  | × 0    |     |     |
|         |             |             |          | External Sys | lem Main  | tenance          |                |            |                                |                   |                  |             |                 |                    |        |     | - × |
|         |             |             |          | Save         |           |                  |                |            |                                |                   |                  |             |                 |                    |        |     |     |
|         |             |             |          | External S   | ystem     |                  |                |            |                                | Correlation P     | attern           |             |                 |                    |        |     |     |
|         |             |             |          |              |           | External System  | * RPM          |            |                                |                   |                  | Request Mes | sage ID 🐱       |                    |        |     |     |
|         |             |             |          |              |           | Description      | RPM EXTERNA    | L SYSTEM   |                                |                   |                  |             |                 |                    |        |     |     |
|         |             |             |          | Message E    | xchange l | Pattern          |                |            |                                | Queue             |                  |             |                 |                    |        |     |     |
|         |             |             |          |              |           | Request Message  | Full Screen 🛩  |            |                                |                   | Default Response | e Queue     |                 | P                  |        |     |     |
|         |             |             |          |              |           | Response Message | Full Screen 🐱  |            |                                |                   | Dead Lette       | er Queue    |                 | P                  |        |     |     |
|         |             |             |          |              |           |                  | XSD Validatio  | n Required |                                |                   |                  | Re          | gister Response | e Queue Message Id |        |     |     |
|         |             |             |          | External Sys | tem Queu  |                  |                |            |                                |                   |                  |             |                 |                    |        |     |     |
|         |             |             |          | N 4 1 Of 1   | F H       |                  |                |            |                                |                   |                  |             |                 |                    | +      | - 3 | =   |
|         |             |             |          |              | In Queu   | e                | Response Queue |            |                                |                   |                  |             |                 |                    |        |     |     |
|         |             |             |          | MDB_Q        | UEUE      | D MDB            | QUEUE_RESPON   | IS O       |                                |                   |                  |             |                 |                    |        |     |     |
|         |             |             |          |              |           |                  |                |            |                                |                   |                  |             |                 |                    |        |     |     |
|         |             |             |          |              |           |                  |                |            |                                |                   |                  |             |                 |                    |        |     |     |

4. GWDETFUN – External System Functions – for below function and actions.

#### Table 4: Function IDs

| Function ID | Action |
|-------------|--------|
| STGCUSAC    | NEW    |
| STGCUSTD    | NEW    |
| STQTDSIM    | VIEW   |
| CLGACCNT    | NEW    |
| CLGSIMNT    | VIEW   |
| CLQPRMNT    | VIEW   |
| CLVPRMNT    | VIEW   |

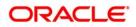

| Function ID | Action |
|-------------|--------|
| STQACLIC    | VIEW   |
| STQACUVL    | VIEW   |
| STVACCLS    | VIEW   |

#### Figure 4: External System Functions

| ACLE.                                |                     |                   |                 | Multi Factor Not Authenticated | Entity: ENTITY_ID1     | ff Branch : 000 | 3 2020-03-26   | Mindow Window     | ANILGRPM2 | GWDETFUI |   |
|--------------------------------------|---------------------|-------------------|-----------------|--------------------------------|------------------------|-----------------|----------------|-------------------|-----------|----------|---|
| Home Interactions Next Gen UI Custom | er Workflow Tasks   | Preferences       |                 |                                |                        |                 |                |                   | -         | F C      |   |
|                                      | External System Fun |                   |                 |                                |                        |                 |                |                   |           |          |   |
|                                      | New Copy Close      | Print Enter Query |                 |                                |                        |                 |                |                   |           |          |   |
|                                      |                     | External System * | RPM             |                                |                        | D               | escription RPM | EXTERNAL SYS      | TEM       |          |   |
|                                      |                     | Function *        | STGCUSAC        |                                |                        |                 |                | IK SMS Check      |           |          |   |
|                                      |                     | Action * I        | NEW             |                                |                        |                 | BU             | IK SMS Check      |           |          |   |
|                                      |                     |                   | FCUBSAccService | Information M                  | loccano                | _               | _              | _                 |           |          |   |
|                                      |                     | Operation Code    | CreateCustAcc   |                                |                        |                 |                |                   |           |          |   |
|                                      |                     |                   |                 | Information                    | lessage                |                 |                |                   |           |          |   |
|                                      |                     |                   |                 | Record S                       | successfully Saved and | Authorized      |                |                   |           |          |   |
|                                      |                     |                   |                 |                                |                        |                 |                |                   |           |          |   |
|                                      |                     |                   |                 |                                |                        |                 |                |                   |           |          |   |
|                                      |                     |                   |                 |                                |                        |                 |                |                   |           |          |   |
|                                      |                     |                   |                 |                                |                        |                 |                |                   |           |          |   |
|                                      |                     |                   |                 |                                |                        |                 |                | Ok                |           |          |   |
|                                      | Fields              |                   |                 |                                |                        |                 |                |                   |           |          |   |
|                                      | Maker At            | ILG2              | Date Time: 2    | 2020-03-26 13:13:39            | Mod No                 | 1               | Reco           | ord Status Open   |           |          |   |
|                                      | Checker At          | ILG2              | Date Time: 1    | 2020-03-26 13:13:39            |                        |                 | Authorizat     | ion Status Author | ized      |          | 1 |

### 2.4 Maintenance for RPM

- 1. Maintain OBRH routing configuration in common core for FCUBS.
- 2. From Home screen navigate to left menu and click Core Maintenance.
- 3. Under Core Maintenance, click Routing Hub.
- 4. Under Routing Hub, click Service Consumers.

 $\rightarrow$  The **Service Consumers** screen is displayed.

#### Figure 5: Service Consumers

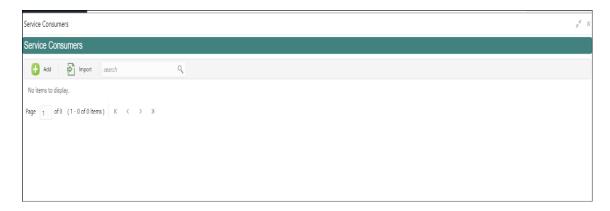

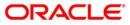

5. Click **Import** and upload the **RPM\_ORIGINATION\_Consumer**.json file provided in the release and click **extract**.

#### Figure 6: Success

| ORACLE     Dashboard                      | Ш                                            | Mar 26, 2020 |
|-------------------------------------------|----------------------------------------------|--------------|
| Service Consumers                         |                                              | -            |
| Service Consumers                         | Import Service Consumer                      | ×            |
| Add mport search No items to display.     | File * RPM_ORIGINATION_Consumer.json Extract |              |
| Page 1 of 0 (1 - 0 of 0 items) K < 🕑 SUCC | TESS                                         | ×            |
| Data extr                                 | acted successfully.                          | СК           |
|                                           | FCUBS 14.4  Import                           |              |

6. Select FCUBS 14.4 and click Import.

### Figure 7: Confirmation

|                                        | <u></u>                                                   | FLEXCUBE UNIVERSAL BAN<br>Mar 26, 2020 |
|----------------------------------------|-----------------------------------------------------------|----------------------------------------|
| Service Consumers                      |                                                           | _                                      |
| Service Consumers                      | Import Service Consumer                                   | K                                      |
| Add import search                      | File * RPM_ORIGINATION_Consumer json Select Datact Name * |                                        |
| Page 1 of 0 (1 - 0 of 0 items) K < CON | FIRMATION                                                 | ×                                      |
| Do you w                               | vant to import?                                           | Cancel                                 |
|                                        | FCUBS 14.4                                                |                                        |

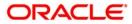

#### Figure 8: RPM Origination

| Service Consumers Service Consumers  Add  Import search  RPM_ORIGINATION  Page 1 of 1 (1-1 of 1 items) K < 1 > X | VIECO              |
|----------------------------------------------------------------------------------------------------|--------------------|
| Add Search C                                                                                                    | ,, <sup>26</sup> × |
| RPM_ORIGINATION :                                                                                                |                    |
|                                                                                                    |                    |
|                                                                                                    |                    |
| Page 1 of 1 (1-1 of 1 items) K < 1 > ×                                                                           |                    |
|                                                                                                    |                    |
|                                                                                                    |                    |
|                                                                                                    |                    |

- 7. Click **RPM\_ORIGINATION**.
- 8. Under RPM\_ORIGINATION, click FCUBS.

### Figure 9: RPM Origination

|                                                                                                    | 盦 | FLEXCUBE Mar 26, 202 |
|----------------------------------------------------------------------------------------------------|---|----------------------|
| Service Consumers                                                                                                    |   |                      |
| RPM_ORIGINATION                                                                                                    |   |                      |
| Service Providers Consumer Services                                                                                                    |   |                      |
| + Add search                                                                                                    |   |                      |
| FCUBS                                                                                                    |   |                      |
| Version 14.4<br>Type INTERNAL<br>Status ACTIVE                                                                                                    |   |                      |
| Page         1         of 1         (1 - 1 of 1 items)         K         <         1         >         >         >         >         >         >         >         >         >         >         >         >         >         >         >         >         >         >         >         >         >         >         >         >         >         >         >         >         >         >         >         >         >         >         >         >         >         >         >         >         >         >         >         >         >         >         >         >         >         >         >         >         >         >         >         >         >         >         >         >         >         >         >         >         >         >         >         >         >         >         >         >         >         >         >         >         >         >         >         >         >         >         >         >         >         >         >         >         >         >         >         >         >         >         >         >         >         >         > |   |                      |

### Figure 10: RPM Origination

|                         | E Dashboard            |                        | FLEXCUBE UN<br>Mar 26, 2020 | IVERSAL BAN | VIP  |
|-------------------------|------------------------|------------------------|-----------------------------|-------------|------|
| Service Consumers       |                        |                        |                             |             | ×*   |
| RPM_ORIGINA             | TION > Service Provide | rs > FCUBS 14.4        |                             |             |      |
| Implementation          |                        |                        |                             |             |      |
| Add searc               | ch Q                   |                        |                             |             |      |
| Actions                 | Name                   | Description            |                             | Host        | Port |
| :<br>View               | FCUB5_Default          | Default Implementation |                             | whf00alo    | 7403 |
| Pag Edit                | of 1 items ) $K < 1$   | К                      |                             |             |      |
| Delete<br>Request Audit |                        |                        |                             |             |      |
|                         |                        |                        |                             |             |      |

9. Click Edit.

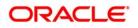

10. Change the host and port as per the FCUBS installation and save it.

Figure 11: Edit Implementation

|                                      | Dashboard           |                         |         | flexcube UNIV<br>Mar 26, 2020 | ERSAL BAN |      |
|--------------------------------------|---------------------|-------------------------|---------|-------------------------------|-----------|------|
| Service Consumers                    |                     |                         |         |                               |           |      |
| RPM_ORIGINATIO                       | ON > Service Provid | Edit Implementation     |         | ×                             |           |      |
| Implementation                       |                     |                         |         |                               |           |      |
| Add search                           | ٩                   | Name *<br>FCUBS_Default | Default |                               |           |      |
| Actions                              | Name                | Description *           |         |                               | Host      | Port |
| :                                    | FCUBS_Default       | Default Implementation  | 1       |                               | whf00alo  | 7403 |
|                                      |                     | Host *                  | Port *  |                               |           |      |
| Page 1 of 1 (1 - 1 of 1 items) K < 1 |                     | whf00alo                | 7403    |                               |           |      |
|                                      |                     | Authentication          |         |                               |           |      |
|                                      |                     |                         |         | Save                          |           |      |
|                                      |                     |                         |         |                               |           |      |

The below consumer services will be imported.

Figure 12: Consumer Services

|              | Dashboard                                 | FLEXCUBE UNIVERSAL BAN<br>Mar 26, 2020 | VI |  |  |
|--------------|-------------------------------------------|----------------------------------------|----|--|--|
| Service Con  | ervice Consumers                          |                                        |    |  |  |
| RPM_0        | RIGINATION                                |                                        |    |  |  |
| Service Prov | viders Consumer Services                  |                                        |    |  |  |
| Add          | search Q                                  |                                        |    |  |  |
| Actions      | Name                                      | Description                            |    |  |  |
| :            | CASA_Account_Creation                     | Creation of Liability Account          |    |  |  |
| :            | List_All_Loan_Products                    | To get List of All Loan Products       |    |  |  |
| :            | TD_Simulation                             | Simulation for Term Deposit            |    |  |  |
| :            | TD_Account_Creation                       | Creation of TD Account                 |    |  |  |
| :            | Loan_Account_Creation                     | Creation of Loan Account               |    |  |  |
| Page 1       | Page 1 of 2 (1-5 of 10 items) K < 1 2 > X |                                        |    |  |  |

### Figure 13: Consumer Services

| = Or        | Dashboard                             | FLEXCUBE UNIVERSAL BAN<br>Mar 26, 2020    |  |  |  |
|-------------|---------------------------------------|-------------------------------------------|--|--|--|
| Service Con | sumers                                |                                           |  |  |  |
| RPM_0       | RPM_ORIGINATION                       |                                           |  |  |  |
| Service Pro | Service Providers Consumer Services   |                                           |  |  |  |
| 🕂 Add       | search Q                              |                                           |  |  |  |
| Actions     | Name                                  | Description                               |  |  |  |
| :           | Loan_Simulation                       | Simulation of Loan                        |  |  |  |
| :           | Get_Loan_Product_Details              | To Get Loan Product Details               |  |  |  |
| :           | Get_Liability_Product_Details         | Get Liability Product Details             |  |  |  |
| :           | List_All_Liability_Products           | To get All Liability Products             |  |  |  |
| :           | Get_Liability_Interest_Details        | Get Interest Details of Liability Product |  |  |  |
| Page 2      | of 2 (6 - 10 of 10 items) K < 1 2 > > |                                           |  |  |  |

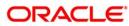